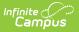

### CALPADS Student Information (SINF) [.2227 - .2315]

Last Modified on 05/04/2023 8:23 am CDT

You are viewing a previous version of this article. See CALPADS Student Information (SINF) for the most current information.

Report Logic | Non-Binary Gender Reporting | Validate SINF Data | Report Editor | Generate the Extract | Student Information File Layout

**Classic View:** CA State Reporting > CALPADS Student Information

Search Terms: CALPADS Student Information

The CALPADS Student Information File is used to submit demographic, grade level, EL, immigrant status, and address data on a student or to manage changes to this data. This record uses the Effective Date processing method; meaning, when there is previous data for the student, CALPADS establishes an end date that is one day prior to the new start date.

This extract should be submitted after a new student is assigned an SSID and any time student data should be updated in the CALPADS database. This record is required in the Fall 1 collection.

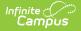

| Campus                                                                                                    |                                                                                                    |  |  |  |
|----------------------------------------------------------------------------------------------------|----------------------------------------------------------------------------------------------------|--|--|--|
| ALPADS Student Information 🏠                                                                                                    |                                                                                                    |  |  |  |
| LPADS Student Information                                                                                                    |                                                                                                    |  |  |  |
| his extract is submitted for Fall 1, and any time that student demographic, or<br>ubmitted after a new student is assigned an SSID.                                                                                                    | address data needs to be updated or changed. It should also be                                                                                                    |  |  |  |
| o report for Fall 1:<br>nter a Reporting Date (Fall Info Day) and a Previous Submission Date (the la<br>Il students actively enrolled on the Reporting Date; the student's Enrollment S                                                                                                    |                                                                                                    |  |  |  |
| EST PRACTICE is to run a Student Enrollment (SENR) extract, followed by a<br>ALPADS database updated as students enter or exit from district schools.<br>o report new or changed student data:                                                                                                    | a Student Information (SINF) extract at least biweekly to keep the                                                                                                    |  |  |  |
| Enter a Reporting Date (students expected to report must be enrolled on this day) and a Previous Submission Date (the Reporting Date you used on the prior submission), Record Type=see below. Records will report for all students actively enrolled on the Reporting Date IF they have any data changes in the date range Previous Submission Date + 1 day to Reporting Date.                                                                                                    |                                                                                                    |  |  |  |
| Il data elements are reported/updated. Specific data elements can be update<br>se of the Effective Date fields:                                                                                                    |                                                                                                    |  |  |  |
| he Effective Start Date field should ordinarily not be entered unless you are<br>te date reported in the extract will be derived based on the Report Type.<br>he Effective End Date is not required to report and should ordinarily not be e<br>formation. An Effective End date should NOT be reported on the SINF just b                                                                                                    | entered unless the extract is intended to insert changes in historical                                                                                                    |  |  |  |
| his file uses Effective Date processing. CALPADS uses the SSID from the e                                                                                                    |                                                                                                    |  |  |  |
| record does not exist in CALPADS with the SSID, a new record will be inse                                                                                                    | s of the existing records according to the submitted Effective Date(s). If<br>erted with the submitted Effective Start Date. A new record is always                                                                                                    |  |  |  |
| record does not exist in CALPADS with the SSID, a new record will be inse<br>reated in the CALPADS database when an Effective End Date is reported.                                                                                                    | erted with the submitted Effective Start Date. A new record is always                                                                                                    |  |  |  |
|                                                                                                    | erted with the submitted Effective Start Date. A new record is always                                                                                                    |  |  |  |
| record does not exist in CALPADS with the SSID, a new record will be inse<br>reated in the CALPADS database when an Effective End Date is reported.                                                                                                    | erted with the submitted Effective Start Date. A new record is always<br>r using the Transaction Type: Delete.                                                                                                    |  |  |  |
| record does not exist in CALPADS with the SSID, a new record will be inse<br>reated in the CALPADS database when an Effective End Date is reported.<br>lecords can also be submitted for deletion during the current Academic Year                                                                                                    | erted with the submitted Effective Start Date. A new record is always<br>r using the Transaction Type: Delete.<br>Select Calendars<br>Which calendar(s) would you like to include                                                                                                    |  |  |  |
| record does not exist in CALPADS with the SSID, a new record will be inse<br>reated in the CALPADS database when an Effective End Date is reported.                                                                                                    | erted with the submitted Effective Start Date. A new record is always<br>r using the Transaction Type: Delete.<br>Select Calendars                                                                                                    |  |  |  |
| record does not exist in CALPADS with the SSID, a new record will be inse<br>reated in the CALPADS database when an Effective End Date is reported.<br>lecords can also be submitted for deletion during the current Academic Year<br>Extract Options                                                                                                    | erted with the submitted Effective Start Date. A new record is always<br>r using the Transaction Type: Delete.<br>Select Calendars<br>Which calendar(s) would you like to include<br>in the report?<br>O active year<br>O list by school                                                                                                    |  |  |  |
| record does not exist in CALPADS with the SSID, a new record will be insereated in the CALPADS database when an Effective End Date is reported.         lecords can also be submitted for deletion during the current Academic Year         Extract Options         Reporting Date       09/29/2021         Previous Submission Date       10                                                                                                    | erted with the submitted Effective Start Date. A new record is always<br>r using the Transaction Type: Delete.<br>Select Calendars<br>Which calendar(s) would you like to include<br>in the report?<br>active year<br>ist by school<br>ist by year                                                                                                    |  |  |  |
| record does not exist in CALPADS with the SSID, a new record will be inse<br>reated in the CALPADS database when an Effective End Date is reported.<br>ecords can also be submitted for deletion during the current Academic Year<br>Extract Options<br>Reporting Date 09/29/2021                                                                                                    | submitted Effective Start Date. A new record is always         r using the Transaction Type: Delete.         Select Calendars         Which calendar(s) would you like to include in the report?         active year         list by school         list by year         21-22         21-22         21-22         21-22 Abbott Elementary                                                                                                |  |  |  |
| record does not exist in CALPADS with the SSID, a new record will be inserved in the CALPADS database when an Effective End Date is reported. lecords can also be submitted for deletion during the current Academic Year  Extract Options Reporting Date 09/29/2021 Previous Submission Date Include all Identities                                                                                                    | erted with the submitted Effective Start Date. A new record is always<br>r using the Transaction Type: Delete.<br>Select Calendars<br>Which calendar(s) would you like to include<br>in the report?<br>active year<br>list by school<br>list by year<br>21-22                                                                                                    |  |  |  |
| record does not exist in CALPADS with the SSID, a new record will be inserved in the CALPADS database when an Effective End Date is reported. lecords can also be submitted for deletion during the current Academic Year  Extract Options Reporting Date 09/29/2021 Previous Submission Date Include all Identities                                                                                                    | erted with the submitted Effective Start Date. A new record is always         r using the Transaction Type: Delete.         Select Calendars         Which calendar(s) would you like to include in the report?         active year         list by school         list by year         21-22         20-21         20-21         20-21         20-21         Biard Elementary         20-21 Baird Elementary                             |  |  |  |
| Previous Submission Date  Previous Submission Date  Effective Chart Date  Seffective Start Date  Effective Start Date  Seffective Start Date  Seffective Start  | erted with the submitted Effective Start Date. A new record is always         r using the Transaction Type: Delete.         Select Calendars         Which calendar(s) would you like to include in the report?         active year         list by school         list by year         21-22         20-21         20-21         20-21 Abbott Elementary         20-21 Chowen Middle                                                     |  |  |  |
| Previous Submission Date  Effective Start Date  Effective End Date  Effective End Date  Effective Start Date  Effective End Date  Effective End D | erted with the submitted Effective Start Date. A new record is always         r using the Transaction Type: Delete.         Select Calendars         Which calendar(s) would you like to include in the report?         active year         list by school         list by year         21-22         20-21         20-21         20-21 Baird Elementary         20-21 Chowen Middle         20-21 Drew Middle         20-21 Emerson High |  |  |  |
| record does not exist in CALPADS with the SSID, a new record will be inserented in the CALPADS database when an Effective End Date is reported.         lecords can also be submitted for deletion during the current Academic Year         Extract Options         Reporting Date       09/29/2021         Previous Submission Date       Image: Comparison of the current and the current and the c                                                                                                    | erted with the submitted Effective Start Date. A new record is always         r using the Transaction Type: Delete.         Select Calendars         Which calendar(s) would you like to include in the report?         active year         list by school         list by year         21-22         20-21         20-21         20-21 Abbott Elementary         20-21 Chowen Middle         20-21 Drew Middle                           |  |  |  |
| record does not exist in CALPADS with the SSID, a new record will be inserented in the CALPADS database when an Effective End Date is reported.         lecords can also be submitted for deletion during the current Academic Year         Extract Options         Reporting Date       09/29/2021         Previous Submission Date       Image: Comparison of the current and the current data is reported.         Include all Identities       Image: Comparison of the current data is reported.         Transaction       Add/Update v                                                                                                    | erted with the submitted Effective Start Date. A new record is always         r using the Transaction Type: Delete.         Select Calendars         Which calendar(s) would you like to include in the report?         active year         list by school         list by year         21-22         20-21         20-21         20-21 Baird Elementary         20-21 Chowen Middle         20-21 Drew Middle         20-21 Emerson High |  |  |  |
| record does not exist in CALPADS with the SSID, a new record will be inserented in the CALPADS database when an Effective End Date is reported.         lecords can also be submitted for deletion during the current Academic Year         Extract Options         Reporting Date       09/29/2021         Previous Submission Date       Image: Comparison of the current and the current and the c                                                                                                    | erted with the submitted Effective Start Date. A new record is always         r using the Transaction Type: Delete.         Select Calendars         Which calendar(s) would you like to include in the report?         active year         list by school         list by year         21-22         20-21         20-21         20-21 Baird Elementary         20-21 Chowen Middle         20-21 Drew Middle         20-21 Emerson High |  |  |  |
| record does not exist in CALPADS with the SSID, a new record will be inserved.         reated in the CALPADS database when an Effective End Date is reported.         lecords can also be submitted for deletion during the current Academic Year         Extract Options         Reporting Date       09/29/2021         Previous Submission Date       Image: Control of the current Academic Year         Include all Identities       Image: Control of the current Academic Year         Transaction       Add/Update v         Type       State Format(Caret Delimited) v         Ad Hoc Filter                                                                                                    | erted with the submitted Effective Start Date. A new record is always         r using the Transaction Type: Delete.         Select Calendars         Which calendar(s) would you like to include in the report?         active year         list by school         list by year         21-22         20-21         20-21         20-21 Baird Elementary         20-21 Chowen Middle         20-21 Drew Middle         20-21 Fremont High |  |  |  |
| record does not exist in CALPADS with the SSID, a new record will be inserved.         reated in the CALPADS database when an Effective End Date is reported.         lecords can also be submitted for deletion during the current Academic Year         Extract Options         Reporting Date       09/29/2021         Previous Submission Date         Include all Identities         Effective End Date         Transaction         Add/Update v         Type         Format                                                                                                    | erted with the submitted Effective Start Date. A new record is always         r using the Transaction Type: Delete.         Select Calendars         Which calendar(s) would you like to include in the report?         active year         list by school         list by year         21-22         20-21         20-21         20-21 Baird Elementary         20-21 Chowen Middle         20-21 Drew Middle         20-21 Fremont High |  |  |  |

Best Practice for generating this extract is to maintain student data in the CALPADS database on an ongoing basis. Enter a **Reporting Date** and a **Previous Submission Date** to select students who have changes during this date range.

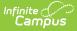

For example, running the report as Record Type SINF and entering 11/01/CCYY as the Reporting Date and 10/1/CCYY as the Previous Submission Date allows all students who have an Enrollment Start Date between 10/02/CCYY and 11/01/CCYY to report with their Enrollment Start Date as the Effective Start Date in the extract. This serves to enter demographic information on new students as well as updating grade level data for any students who may have been promoted mid-year.

## **Report Logic**

All students actively enrolled on the Reporting Date are reported, unless the Previous Submission Date is also chosen (see next paragraph). Only one record reports, no matter how many enrollments a student may have, unless the **Include All Identities** checkbox is marked. In that case, all instances of a student's identity are included in the report when the student is actively enrolled between the Previous Submission Date and the Reporting Date.

When the Previous Submission Date is also entered, only students who have data changes between the Previous Submission Date and the Reporting Date are included in the report.

The Effective Start Date is used to populate field 4, Effective Start Date. This date can be before the Reporting Date. When a date is entered in this field, it populates every record in the submission. When the Effective Start Date is before the Start Date of the enrollment that is active on the Report Date, the Enrollment Start Date reports.

When a value is not entered in the Effective Start Date field, the Enrollment Start Date reports as the Effective Start Date.

The Effective End Date is used to populate field 5, Effective End Date, unless the student has exited since the reporting date. See the description of the Effective End Date in the Report Editor Table for the logic in that situation. This date does not usually need to be entered.

Students do not report when:

- They are not enrolled on the Reporting Date.
- Their enrollment record has a Service Type of N.
- Their enrollment record is marked as No Show or as State Exclude.
- The grade level of enrollment is marked as State Exclude.
- The calendar of enrollment is marked as State Exclude.

All enrollment-related data reports from the enrollment that is active on the Reporting Date.

#### Address Logic Used in Student Enrollment File

The student's residential address reports. When there is only one address for the student, this is the residential address. When the address is marked as mailing and there is another active address that is not marked as mailing, the address not marked as mailing reports.

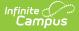

### **Operational Key**

• SSID (Field 9)

#### **CAASPP Address Decision Table and Logic**

When the CAASPP Address checkbox is marked, only the primary household's mailing address reports when the student has both a primary and secondary household that both have mailing addresses. This applies to the following fields:

- Residential Address Line 2
- Residential City
- Residential State
- Residential Zip

When the Primary Address is NOT active at the time of generating this report (the address has an end date prior to the reporting date entered on the report editor, or the end date is prior to the effective date in the date range entered on the report editor), the Secondary Household Primary Address reports.

In addition:

- When the student has multiple addresses and none are marked as mailing, the most recent address reports.
- When the student has multiple addresses marked as mailing in one household, the most recent address reports.
- When the student has multiple addresses marked as mailing in multiple households, the most recent address from the household not marked as Secondary reports.
- When the student has multiple addresses marked as mailing in multiple households and neither is marked as secondary, the most recent address of all addresses in the households reports.

The following table defines what address reports when a student is in two households both with mailing addresses.

| Address<br>Scenario      | Primary<br>Household<br>Mailing<br>Address | Secondary<br>Household<br>Mailing<br>Address | No<br>Mailing<br>Address             | Multiple<br>Mailing<br>Addresses             | PO Box                                                  |
|--------------------------|--------------------------------------------|----------------------------------------------|--------------------------------------|----------------------------------------------|---------------------------------------------------------|
| One Primary<br>Household | Reports                                    | Does not<br>report                           | Reports<br>the<br>newest<br>address. | Reports the<br>newest<br>mailing<br>address. | When CAASPP<br>is not marked,<br>the PO Box<br>reports. |

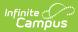

| Address<br>Scenario                                                                                        | Primary<br>Household<br>Mailing<br>Address | Secondary<br>Household<br>Mailing<br>Address | No<br>Mailing<br>Address                                                  | Multiple<br>Mailing<br>Addresses                                                  | PO Box                                                                                                    |
|----------------------------------------------------------------------------------------------------|--------------------------------------------|----------------------------------------------|---------------------------------------------------------------------------|-----------------------------------------------------------------------------------|----------------------------------------------------------------------------------------------------|
| One Primary<br>Household,<br>One<br>Secondary<br>Household                                                 | Reports                                    | Does not<br>report                           | Reports<br>the<br>newest<br>address<br>for the<br>primary<br>household.   | Reports the<br>newest<br>mailing<br>address for<br>the primary<br>household.      | When CAASPP<br>is not marked,<br>the PO Box<br>reports for the<br>primary<br>household.                                                     |
| One<br>Secondary<br>household,<br>One Primary<br>Household<br>with end date<br>within the<br>date range    | Does not report                            | Reports                                      | Reports<br>the<br>newest<br>address<br>for the<br>secondary<br>household. | Reports the<br>newest<br>mailing<br>address for<br>the<br>secondary<br>household. | When CAASPP<br>is not marked<br>and the PO Box<br>exists on the<br>secondary<br>household<br>without an end<br>date, the PO<br>Box reports. |
| One<br>Secondary<br>Household,<br>One Primary<br>Household<br>with an end<br>date BEFORE<br>the date range | Does not report                            | Reports                                      | Reports<br>the<br>newest<br>address<br>for the<br>secondary<br>household. | Reports the<br>newest<br>mailing<br>address for<br>the<br>secondary<br>household. | When CAASPP<br>is not marked<br>and the PO Box<br>exists on the<br>secondary<br>household<br>without an end<br>date, the PO<br>Box reports. |
| One<br>Secondary<br>Household,<br>One Primary<br>Household<br>with an end<br>date AFTER<br>the date range  | Reports                                    | Does not<br>report                           | Reports<br>the new<br>address<br>for the<br>primary<br>household.         | Reports the<br>newest<br>mailing<br>address for<br>the primary<br>household.      | When CAASPP<br>is not marked,<br>the PO Box<br>reports.                                                                                     |
| One<br>Household<br>with two<br>addresses,<br>one marked as<br>Primary                                     | Reports                                    | Does not<br>report                           | N/A                                                                       | N/A                                                                               | When CAASPP<br>is not marked,<br>the PO Box<br>reports.                                                                                     |

| Address<br>Scenario                                                     | Primary<br>Household<br>Mailing<br>Address                                                                                   | Secondary<br>Household<br>Mailing<br>Address | No<br>Mailing<br>Address | Multiple<br>Mailing<br>Addresses                                                                                                | PO Box                                                  |
|-------------------------------------------------------------------------|----------------------------------------------------------------------------------------------------|----------------------------------------------|--------------------------|----------------------------------------------------------------------------------------------------|---------------------------------------------------------|
| Two<br>Households<br>with multiple<br>addresses<br>marked as<br>mailing | Reports the<br>address with the<br>newest start<br>date that does<br>not have an end<br>date and is<br>marked as<br>mailing. | Does not<br>report                           | N/A                      | Reports the<br>address with<br>the newest<br>start date<br>that does not<br>have an end<br>date and is<br>marked as<br>mailing. | When CAASPP<br>is not marked,<br>the PO Box<br>reports. |

## **Non-Binary Gender Reporting**

Schools can assign students a gender of M: Male, F: Female, X: Non-binary. This is done on the Identities tool and/or the Demographics tool.

CALPADS Extracts use the Legal Gender field included in the Protected Identity Information to report student and staff identity information.

To record a gender of X: Non-binary, on the Identities tool:

- 1. Assign the **Gender of X: Non-Binary** in the standard identify fields.
- 2. Assign the **Protected Identity Information Legal Gender** of M: Male, F: Female, or X: Nonbinary.
- 3. Save the record when finished.

| Identity Infor                     | mation                                 |                       |              |                    |   |
|------------------------------------|----------------------------------------|-----------------------|--------------|--------------------|---|
| PersonID                           | 25745                                  |                       |              |                    |   |
| *Last Name<br>Student              | *First Name                            | Middle Name<br>Bennet | Suffix       |                    |   |
| *Gender                            | Pronouns                               |                       |              |                    |   |
| X: Non-binary 🔻                    | T: They/Them 🔻                         |                       |              | No Image Available |   |
| *Birth Date (Age: 13<br>08/21/2010 | ) Soc Sec Number (Show)<br>XXX-XX-XXXX |                       |              |                    | L |
| Protected                          | Identity Information                   |                       |              |                    |   |
| Legal Last Name<br>Student         | Legal First Name                       | Legal Middle Name     | Legal Suffix |                    | L |
| Legal Gender                       |                                        |                       |              |                    |   |
| X: Non-binary 🔻                    |                                        |                       |              |                    |   |
| Race/Ethnicity (Edit)              |                                        |                       |              |                    |   |

# Validate SINF Data

Use the Data Validation Report to correct any student data prior to the submitting the CALPADS file to the state. Validation Groups and Validation Rules are provided by Infinite Campus for a specific CALPADS extract (listed below). These groups are used to return certain rules assigned to each group.

- CALPADS SSID Enrollment
- CALPADS Student
   Information
- CALPADS Student
   Programs
- CALPADS Student English Language Acquisition
- CALPADS Student
   Discipline
  - Student Incident File
  - Student Incident Result File
  - Student Offense File

- CALPADS Staff Demographics
- CALPADS Staff Assignments
- CALPADS Course Section
- CALPADS Student Course Section
- CALPADS Work-Based Learning
- CALPADS Postsecondary Status Summary

Modifications to the Validation Rules and Validation Groups can be made if your district has purchased the Campus Analytics Suite; otherwise, they are read-only.

Users can select the **Missing or Incorrect Data** Validation Group, which returns any missing or incorrect data that is reported in the CALPADS Extract, like a missing enrollment exit reason or an incorrect date, for example.

Note that examples refer to CALPADS SENR.

| Infinite<br>Campus                                                                                                    |                                                                                                    |                                                                                                    |            |
|----------------------------------------------------------------------------------------------------|----------------------------------------------------------------------------------------------------|----------------------------------------------------------------------------------------------------|------------|
| Data Validation Report 🏠                                                                                                    |                                                                                                    |                                                                                                    |            |
|                                                                                                    |                                                                                                    |                                                                                                    |            |
| Instructions                                                                                                    |                                                                                                    |                                                                                                    | -          |
| The Data Validation Report returns results from the Da<br>Rule is used its Total population will be returned along<br>State Dataset via DIS. | ta Validation Group selected. The Summary section includes the<br>with the Rate of the primary Rule compared against the Baseli | he number of occurrences for each Data Validation Rule; if a Base<br>ine Rule. State Owned Data Validation Groups can be run against t | iine<br>he |
| Report Options                                                                                                    |                                                                                                    |                                                                                                    | -          |
| Data Validation Group *                                                                                                    |                                                                                                    |                                                                                                    |            |
| SENR - Missing/Incorrect 🔻                                                                                                    |                                                                                                    |                                                                                                    |            |
| Data Validation Group Description<br>This group shows Missing/Incorrect Data in the SENR                                                     |                                                                                                    |                                                                                                    |            |
| Report Data Source                                                                                                    |                                                                                                    |                                                                                                    |            |
| O Local Dataset                                                                                                    |                                                                                                    |                                                                                                    |            |
| 🔿 State Dataset 🕄                                                                                                    |                                                                                                    |                                                                                                    |            |
| Output Options                                                                                                    |                                                                                                    |                                                                                                    | -          |
| Report Processing                                                                                                    | Format Type                                                                                                    |                                                                                                    |            |
| O Generate Now                                                                                                    | O HTML                                                                                                    |                                                                                                    |            |
| Submit to Batch Queue                                                                                                    | ⊖ csv                                                                                                    |                                                                                                    |            |
| Batch Queue List                                                                                                    |                                                                                                    |                                                                                                    | -          |
| Start Date End Date                                                                                                    |                                                                                                    |                                                                                                    |            |
| mo./day/yr.                                                                                                    |                                                                                                    |                                                                                                    |            |
| Report Title                                                                                                    | Queued Time ↓                                                                                                    | Status                                                                                                    |            |
|                                                                                                    | No records available.                                                                                                    |                                                                                                    |            |
| Generate Reset                                                                                                    |                                                                                                    |                                                                                                    |            |
|                                                                                                    |                                                                                                    |                                                                                                    |            |
| Da                                                                                                    | ta Validation Report - Missing/In                                                                                               | correct Data                                                                                                    |            |
|                                                                                                    |                                                                                                    |                                                                                                    |            |

Infinite Campus

The report first lists a Summary of the issues found and the total number of occurrences.

| District:<br>Time: Wed Sep 01 08:36:36 CDT 2021<br>Preview: Results limited to 100 records per Rule<br><b>Summary</b> |          | ENR - Missing | Incorrect Data | Infinite<br>Campus |
|----------------------------------------------------------------------------------------------------|----------|---------------|----------------|--------------------|
| Rule                                                                                                    | Severity | Occurrences   |                |                    |
| NR0013 (via Stored Proc)                                                                                              | Warning  | 1             |                |                    |
| ENR0013 - Enrollment Start Date before Birth Date (via<br>stored Proc)                                                | Warning  | 1             |                |                    |
| SENR0014 (via Stored Proc)                                                                                            | Warning  | 0             |                |                    |
| ENR0014 - Enrollment Start Date Greater than Current Date<br>us 6 months (via Stored Proc)                            | Warning  | 0             |                |                    |
| ENR0015 (via Stored Proc)                                                                                             | Warning  | 1             |                |                    |
| ENR0015 - Missing Exit Date (via Stored Proc)                                                                         | Warning  | 1             |                |                    |
| NR0018 (via Stored Proc)                                                                                              | Warning  | 1             |                |                    |
| ENR0018 - Invalid exit date for the submitted Exit Reason<br>via Stored Proc)                                         | Warning  | 1             |                |                    |
| SENR0019 (via Stored Proc)                                                                                            | Warning  | 1             |                |                    |
| SENR0019 - Enrollment Exit Date Greater than Current Date<br>plus 30 days (via Stored Proc)                           | Warning  | 1             |                |                    |
| SENR0020 (via Stored Proc)                                                                                            | Warning  | 819           |                |                    |

Then, click the Rule in the Summary column (for HTML format), or scroll through the report to see which students meet the criteria of the rule logic.

| mpe                      |                                                                               |                                                       |                                |                                       |                                         |                        |                        |                      |              |                                   |
|--------------------------|-------------------------------------------------------------------------------|-------------------------------------------------------|--------------------------------|---------------------------------------|-----------------------------------------|------------------------|------------------------|----------------------|--------------|-----------------------------------|
|                          |                                                                               |                                                       |                                |                                       |                                         |                        |                        |                      |              |                                   |
| ENR0                     | 013 (via Stored F                                                             | Proc) Back To Summary                                 |                                |                                       |                                         |                        |                        |                      |              |                                   |
| recordType 4<br>SENR0013 | yearID +         schoolCalendar           2020-2021         20-21 High School | startDate         end           2020-12-28 00:00:00.0 | IDate \$ noshow \$ er<br>false | ndStatus \$ ssid \$ k<br>123456789 12 |                                         | e 💠 middleName         | IastName      Student  | gender ¢<br>M        | suffix \$    | birthDate ¢ 2020-12-29 00:00:00.0 |
|                          | 013 - Enrollment                                                              |                                                       |                                | ·                                     |                                         |                        |                        |                      |              |                                   |
| recordType (<br>SENR0013 | yearID      schoolCalendar     2020-2021 20-21 High School                    | startDate         end           2020-12-28 00:00:00.0 | iDate \$ noshow \$ er<br>false | nd Status ¢ ssid ¢ k<br>123456789 13  |                                         | e 🔷 middleName         | Iastliame      Student | gender ¢<br>M        | suffix \$    | birthDate ¢ 2020-12-29 00:00:00.0 |
| SENR0                    | 014 (via Stored F                                                             | Proc) Back To Summary                                 |                                |                                       |                                         |                        |                        |                      |              |                                   |
| No results               |                                                                               |                                                       |                                |                                       |                                         |                        |                        |                      |              | \$                                |
| SENR0                    | 014 - Enrollment                                                              | Start Date Gre                                        | ater than Cu                   | rrent Date plu                        | ıs 6 months (                           | via Stored             | Proc) Back             | To Summary           |              |                                   |
| No results               |                                                                               |                                                       |                                |                                       |                                         |                        |                        |                      |              | \$                                |
| SENR0                    | 015 (via Stored F                                                             | Proc) Back To Summary                                 |                                |                                       |                                         |                        |                        |                      |              |                                   |
| recordType<br>SENR0015   | yearlD         schoolCalenda           2020-2021         20-21 High School    |                                                       | ¢ endDate ¢ nosho<br>false     | w                                     | sid ¢ localStudentID<br>34567890 123456 | ¢ firstName ¢<br>David | middleName             | ¢ lastNar<br>Student | me \$ g<br>M | jender ¢ suffix ¢                 |
| _                        |                                                                               |                                                       |                                |                                       |                                         |                        |                        | _                    | _            |                                   |
|                          |                                                                               |                                                       | Val                            | lidate Repo                           | ort Results                             |                        |                        |                      |              |                                   |

Refer to the tables below, which includes the rule, rule logic and location, for correcting the data.

### **Missing or Incorrect Data**

The Missing or Incorrect Data Report uses the following rules and logic (open the Click here to Expand section below to see each rule).

Click here to expand...

| Rule<br>Number | Issue                                                           | Logic                                                                                                    | Location                                                                                       |
|----------------|-----------------------------------------------------------------|----------------------------------------------------------------------------------------------------|------------------------------------------------------------------------------------------------|
| GERR0001       | Missing Second<br>Parent/Guardian<br>Highest Level<br>Education | Indicates the student's<br>parent/guardian is missing the<br>Education Level.                                                                              | Census > People ><br>Demographics ><br>Person Information ><br>Education Level (for<br>parent) |
| SINF0051       | Missing Residential<br>Address City Name                        | Indicates the address is missing<br>the City.<br>City is a required field when<br>Address Line 1, State/Province<br>Code and Zip is populated.             | Census > Households<br>> Addresses ><br>Household Location<br>Editor > Address                 |
| SINF0052       | Missing Residential<br>Address State Province<br>Code           | Indicates the address is missing<br>the State code.<br>The State abbreviation is a<br>required field when Address<br>Line 1, City and Zip is<br>populated. | Census > Households<br>> Addresses ><br>Household Location<br>Editor > Address                 |

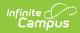

| Rule<br>Number | Issue                                                                                                    | Logic                                                                                                    | Location                                                                                                    |
|----------------|----------------------------------------------------------------------------------------------------|----------------------------------------------------------------------------------------------------|----------------------------------------------------------------------------------------------------|
| SINF0053       | Missing Residential<br>Address Zip Code                                                                    | Indicates the address is missing<br>the Zip code.<br>The Zip code is a required field<br>when Address Line 1, City, and<br>State is populated.                                                                                                    | Census > Households<br>> Addresses ><br>Household Location<br>Editor > Address                                                                                        |
| SINF0059       | Invalid Student Age for<br>Student Initial US<br>School Enrollment Date<br>K-12                            | Indicates the student's age at<br>the first instance of enrollment<br>is incorrect.<br>A student must be at least 4<br>years old in order to enroll in a<br>US school.                                                                             | Census > People ><br>Demographics ><br>Person Identifiers ><br>Birth Date<br>Census > People ><br>Demographics ><br>Person Information ><br>Date Entered US<br>School |
| SINF0060       | Student Initial US<br>School Enrollment Date<br>K-12 Greater than<br>Student's Earliest K-!2<br>Start Date | Indicates the Date Entered US<br>School Date is AFTER the<br>student's Enrollment Start Date.<br>The Date Entered US School<br>field must be less than or equal<br>to the student's Enrollment Start<br>Date for any enrollment in<br>grades K-12. | Census > People ><br>Demographics ><br>Person Information ><br>Date Entered US<br>School                                                                              |
| SINF0452       | Missing Student Birth<br>Country Code                                                                      | Indicates the Birth Country field<br>is not populated.<br>When the Enrollment Status<br>Code is NOT 50, the Student<br>Birth Country field must be<br>populated.                                                                                   | Census > People ><br>Demographics ><br>Person Information ><br>Birth Country                                                                                          |
| SINF0453       | Missing Parent<br>Guardian Highest<br>Education Level Code                                                 | Indicates the Parent/Guardian<br>Highest Education Level Code is<br>missing.<br>When the Enrollment Status<br>Code is NOT 50, the<br>Parent/Guardian Highest<br>Education Level field must be<br>populated.                                        | Census > People ><br>Demographics ><br>Person Information ><br>Education Level (for<br>parent)                                                                        |

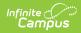

# **Report Editor**

| Field                          | Description                                                                                                    |
|--------------------------------|----------------------------------------------------------------------------------------------------|
| Reporting<br>Date              | Indicates the date of the report. This field displays the current date and includes<br>all students enrolled on this date unless a previous submission date is entered.                                                                                                    |
| Previous<br>Submission<br>Date | Date the file was previously submitted. When entered, only students who have a data change since this date report, based on the record type.                                                                                                    |
| Include All<br>Identities      | Allows every instance of a student's Identity records to be included in the report.<br>Multiple identities report as separate records for the student between the<br>Previous Submitted Date and the entered Reporting Date.                                                                           |
|                                | When marked, the student's Enrollment Start Date is used as the Effective Start Date.                                                                                                    |
|                                | This checkbox is automatically marked. When only one instance of the student's identity records (the most current record) should be included in the extract, clear the checkbox selection.                                                                                                    |
| Effective<br>Start Date        | A date entered in this field populates the <b>Effective Start Date</b> field on the extract. This field is normally left blank for ongoing submissions, which allows the appropriate start date (depending on the record type) to populate the extract field.                                          |
|                                | This date CANNOT be earlier than the date entered in the Previous Submission<br>Date field. When there is no date entered in the Previous Submission Date field,<br>this date CANNOT be earlier than the start date of the school year.                                                                |
|                                | A date entered in this field is reported, unless the student's Enrollment Start<br>Date is later than the Effective Start Date, in which case the Enrollment Start<br>Date reports.                                                                                                    |
|                                | • For SINF, the highest value of the Identity Start Date and the Enrollment                                                                                                    |
|                                | <ul> <li>Start Date reports.</li> <li>For SIAD, the most recent enrollment start date or address start data that is after the Previous Submission Date reports. When there is more than one of these start dates, the most recent date reports, but not when it's after the Reporting Date.</li> </ul> |
|                                | This field does not display when the <b>Include All Identities</b> checkbox is marked.                                                                                                    |
| Effective<br>End Date          | A date entered in this field populates the <b>Effective End Date</b> field in the extract. This field is normally left blank, which allows the appropriate End Date (depending on the Record Type) to populate the extract field when necessary.                                                       |
|                                | This field does not display when the <b>Include All Identities</b> checkbox is marked.                                                                                                    |

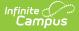

| Field                           | Description                                                                                                    |
|---------------------------------|----------------------------------------------------------------------------------------------------|
| Transaction<br>Type             | Indicates the type of transaction that occurs - Add/Update or Delete.                                                                                                    |
| Format                          | Determines how the report generates. Select State Format (Caret Delimited) when submitting records to the state. Other formats available for testing and review purposes are CSV and HTML.                                               |
| Ad hoc<br>Filter                | Select which students to include in the extract by choosing a filter that was created in the Filter Designer.                                                                                                    |
| Calendar<br>Selection           | Select the calendar of enrollment from which to pull student data. Calendars can<br>be chosen by the active year, by the school name or by the year.                                                                                     |
| Report<br>Generation<br>Options | Choose the Generate Extract to display the results of the chosen items<br>immediately, or choose the Submit to Batch option to generate the report at a<br>specified time. This option is helpful when generating large amounts of data. |

### **Generate the Extract**

- 1. Enter the **Reporting Date** in *mmddyy* format, or use the calendar icon to select a date.
- 2. Enter the **Previous Submission Date** in *mmddyy* format, or use the calendar icon to select a date.
- 3. Verify the **Include All Identities** checkbox is marked to report all instances of a student's identity. When only one record should be included, clear the checkbox selection.
- 4. When the **Include All Identities** checkbox is NOT marked, enter the **Effective Start Date** in *mmddyy* format, or use the calendar icon to select a date only when all records should have the same Effective Start Date.
- 5. When the **Include All Identities** checkbox is NOT marked, enter the **Effective End Date** in *mmddyy* format, or use the calendar icon to select a date only when all records should have the same Effective End Date. Ordinarily, a date should not be entered in this field.
- 6. Select the Transaction Type from the dropdown list Add/Update or Delete.
- 7. Select the **Format** of the file.
- Use the Ad hoc Filter to select students already included in a filter. This is not required. When not chosen, all students who have the appropriate enrollment start or end status during the entered date range are included.
- 9. Select the **Calendars** to include in the file.
- Click the Generate Extract button. Or generate the extract at a specified time using the Submit to Batch button. The file appears in a new window in the selected format.

## **Student Information File Layout**

X indicates a required field.

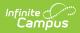

| Elements                 | Description                                                                                                    | Location               |
|--------------------------|----------------------------------------------------------------------------------------------------|------------------------|
| Record Type<br>Code<br>X | <ul> <li>Type of data record being<br/>submitted as chosen on the<br/>Extract Editor. SINF is the<br/>default.</li> <li>Reports as <i>SINF.txt</i> for<br/>the State Format</li> <li>Reports as <i>SINF.csv</i> for<br/>the CSV Format</li> </ul>                     | Not dynamically stored |
| Transaction Type<br>Code | <ul> <li>Action the state should take with this record as chosen on the Extract Editor.</li> <li>Add/Update is the default.</li> <li>D = Delete</li> <li>R = Replace</li> <li>Blank or no transaction type = Add/Update</li> <li>Alphanumeric, 1 character</li> </ul> | Not dynamically stored |
| Local Record ID          | N/A                                                                                                    | N/A                    |

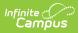

| Effective Start When an Ef                                                                                                    |                                                                                                    |
|----------------------------------------------------------------------------------------------------|----------------------------------------------------------------------------------------------------|
| Dateis entered iXis entered iAdte report• UNLESStart IenrollrReportThen tdate reVhen the Eis not enterdate is baseType code.• SINF:Enrollrthat isSubmit• SIAD:recentDate tPrevioDate tPrevioDate, tthan oDates, recent | Exit Date.<br>Exit Date.<br>Iep.identifiedDate<br>Iep.programExitDate<br>Exit Date<br>Iep.identifiedDate<br>Iep.programExitDate<br>Exit Date<br>Iep.programExitDate |

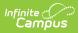

| Elements                          | Description                                                                                                    | Location                                                                           |
|-----------------------------------|----------------------------------------------------------------------------------------------------|------------------------------------------------------------------------------------|
| Elements<br>Effective End<br>Date | Description The month, day and year on which the data within the record stops being effective/current. The Effective End Date selected in the editor is reported unless the student has an enrollment end date and the end status is not blank, 440 or E490 in the enrollment record that was active on the report date. In that case, the earlier of the two dates is reported. When no date is chosen, this field is blank unless the student has an enrollment end date/status as described above. | Location Student Information > General > EnrolIments > End Date EnrolIment.endDate |
|                                   | Date field, 8 characters<br>(CCYYMMDD)                                                                                                    |                                                                                    |

| Elements                | Description                                                                                                    | Location                                                                                                    |
|-------------------------|----------------------------------------------------------------------------------------------------|----------------------------------------------------------------------------------------------------|
| Reporting LEA<br>X      | A unique identifier for the<br>educational service institution<br>responsible for obtaining and<br>maintaining a student's<br>Statewide Student Identifier<br>by way of an enrollment<br>record in CALPADS.<br>When the reporting calendar<br>is from a School assigned<br>Type 15: Independently<br>Reporting Charter, the State<br>School Number reports (not<br>the State District Number).<br>This field reports the<br>Secondary District Number<br>when the reporting calendar<br>has a School Type of 16:<br>Secondary State District<br>Number.<br><i>Numeric, 7 digits</i> | System Administration ><br>Resources > District Information ><br>State District Number<br>District.number<br>System Administration ><br>Resources > School > School<br>Number<br>School.number<br>System Administration ><br>Resources > School > Type<br>School.type |
| School of<br>Attendance | A unique identifier for the<br>school that delivers a majority<br>of educational instruction and<br>services and is where the<br>student attends. A District-<br>level school entity should use<br>the State District Number for<br>the State School Number.<br>When the CDS Number is<br>populated on the School<br>editor, that value reports.<br><i>Numeric, 7 digits</i>                                                                                                    | System Administration ><br>Resources > School > State School<br>Number<br>School.Number<br>System Administration ><br>Resources > School > CDS Number                                                                                                    |

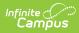

| Elements              | Description                                                                                                    | Location                                                                                           |
|-----------------------|----------------------------------------------------------------------------------------------------|----------------------------------------------------------------------------------------------------|
| Academic Year ID<br>X | A unique identifier assigned to<br>a specific Academic Year. An<br>Academic Year is the period<br>during which school is in<br>regular session and provides a<br>required number of days of<br>instruction.<br>Date field, 9 characters (CCYY-<br>CCYY)                               | System Administration > Calendar<br>> School Years > Start Year/End<br>Year<br>Calendar.schoolYear |
| SSID<br>X             | The unique identifier for the<br>student assigned to or by the<br>first California district in which<br>the student is enrolled in<br>accordance with CDE<br>established standards. This<br>number follows the student<br>from school to school<br>throughout his/her K-12<br>career. | Census > People > Demographics<br>> Person Identifiers > State ID<br>Person.stateID                |
| Local Student ID<br>X | A unique identifier assigned to<br>the student by a local<br>educational agency. This may<br>not necessarily be the same<br>as the identifier assigned to<br>the student at the school<br>level.<br><i>Alphanumeric, 15 characters</i>                                                | Census > People > Demographics<br>> Person Identifiers > Student<br>Number<br>Person.studentNumber |

| Elements                     | Description                                                                                                    | Location                                                                                                    |
|------------------------------|----------------------------------------------------------------------------------------------------|----------------------------------------------------------------------------------------------------|
| <b>Legal First Name</b><br>X | Reports the student's legal<br>first name of the student when<br>that field is populated on the<br>Identities record.                     | Census > People > Demographics<br>> Person Identifiers > First Name<br>Identity.firstName                                                     |
|                              | When the Legal First Name<br>field is not populated,<br>information reports from the<br>First Name field on the<br>Demographics record.   | Census > People > Identities ><br>Identity Information > Protected<br>Identity Information > Legal First<br>Name                              |
|                              | This field may only include<br>alphabetic letters, numbers,<br>periods, hyphens and<br>apostrophes.                                       | Identity.legalFirstName                                                                                                    |
|                              | Alphanumeric, 30 characters                                                                                                    |                                                                                                    |
| Legal Middle<br>Name         | Reports the legal Middle name<br>of the student when the Legal<br>Middle Name field is                                                    | Census > People > Demographics<br>> Person Identifiers > Middle Name                                                                          |
|                              | populated on the Identities record.                                                                                                    | Identity.middleName                                                                                                    |
|                              | When the Legal Middle Name<br>field is not populated,<br>information reports from the<br>Middle Name field on the<br>Demographics record. | Census > People > Identities ><br>Identity Information > Protected<br>Identity Information > Legal Middle<br>Name<br>Identity.legalMiddleName |
|                              | This field may only include<br>alphabetic letters, numbers,<br>periods, hyphens and<br>apostrophes.                                       |                                                                                                    |
|                              | Alphanumeric, 30 characters                                                                                                    |                                                                                                    |

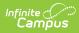

| Elements                    | Description                                                                                                    | Location                                                                                                    |
|-----------------------------|----------------------------------------------------------------------------------------------------|----------------------------------------------------------------------------------------------------|
| <b>Legal Last Name</b><br>X | <ul> <li>Reports the Legal Last Name of the student.</li> <li>When the Legal Last Name field is populated, information reports from that field.</li> <li>When the Legal Last Name field is not populated, information reports from the Last Name field on the Demographics record.</li> <li>This field may only include alphabetic letters, numbers, periods, hyphens and apostrophes.</li> <li>Alphanumeric, 50 characters</li> </ul> | Census > People > Demographics<br>> Person Identifiers > Last Name<br>Identity.lastName<br>Census > People > Identities ><br>Identity Information > Protected<br>Identity Information > Legal Last<br>Name<br>Identity.legalLastName |
| Suffix                      | Legal abbreviation following<br>person's name containing<br>information specific to that<br>person (i.e., Sr, Jr etc.).<br><i>Alphanumeric, 3 characters</i>                                                                                                    | Census > People > Demographics<br>> Person Identifiers > Suffix<br>Identity.suffix                                                                                                    |

| Elements             | Description                                                                                                    | Location                                                                                                    |
|----------------------|----------------------------------------------------------------------------------------------------|----------------------------------------------------------------------------------------------------|
| Alias First Name     | <ul> <li>Alternative first name given to the student reported from a previous identity.</li> <li>When the Legal First Name field is populated on the earlier identity, information reports from that field.</li> <li>When the Alias First Name, Alias Middle Name and Alias Last Name is the same as the Legal First Name, Legal Middle Name, and Legal Last Name, this field reports blank.</li> <li>This field may only include alphabetic letters, numbers, periods, hyphens and apostrophes.</li> <li>Alphanumeric, 30 characters</li> </ul>     | Census > People > Demographics<br>> Person Identifiers > First Name<br>Identity.firstName<br>Census > People > Identities ><br>Identity Information > Protected<br>Identity Information > Legal First<br>Name<br>Identity.legalFirstName     |
| Alias Middle<br>Name | Alternative middle name given<br>to the student reported from a<br>previous identity.<br>When the Legal middle Name<br>field is populated on the<br>earlier identity, information<br>reports from that field.<br>When the Alias First Name,<br>Alias Middle Name and Alias<br>Last Name is the same as the<br>Legal First Name, Legal Middle<br>Name, and Legal Last Name,<br>this field reports blank.<br>This field may only include<br>alphabetic letters, numbers,<br>periods, hyphens and<br>apostrophes.<br><i>Alphanumeric, 30 characters</i> | Census > People > Demographics<br>> Person Identifiers > Middle Name<br>Identity.middleName<br>Census > People > Identities ><br>Identity Information > Protected<br>Identity Information > Legal Middle<br>Name<br>Identity.legalMiddleName |

| Elements               | Description                                                                                                    | Location                                                                                                    |
|------------------------|----------------------------------------------------------------------------------------------------|----------------------------------------------------------------------------------------------------|
| Alias Last Name        | Alternative last name given to<br>the student reported from a<br>previous identity.<br>When the Legal Last Name<br>field is populated on the<br>earlier identity, information<br>reports from that field.<br>When the Alias First Name,<br>Alias Middle Name and Alias<br>Last Name is the same as the<br>Legal First Name, Legal Middle<br>Name, and Legal Last Name,<br>this field reports blank.<br>This field may only include<br>alphabetic letters, numbers,<br>periods, hyphens and<br>apostrophes.<br><i>Alphanumeric, 50 characters</i> | Census > People > Demographics<br>> Person Identifiers > Last Name<br>Identity.lastName<br>Census > People > Identities ><br>Identity Information > Protected<br>Identity Information > Legal Last<br>Name<br>Identity.legalLastName |
| <b>Birth Date</b><br>X | The month, day and year on<br>which a person was born.<br>Date field, 8 characters<br>(CCYYMMDD)                                                                                                    | Census > People > Demographics<br>> Person Identifiers > Birth Date<br>Identity.birthDate                                                                                                    |
| <b>Gender</b><br>X     | Student's designated gender.<br>When the Legal Gender field is<br>populated, information reports<br>from that field.<br>See the Non-Binary Gender<br>Reporting section for<br>additional information.<br>Alphanumeric, 1 character (M<br>or F)                                                                                                    | Census > People > Demographics<br>> Person Identifiers > Gender<br>Identity.gender<br>Census > People > Identities ><br>Identity Information > Protected<br>Identity Information > Legal<br>Gender<br>Identity.legalGender           |

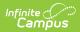

| Elements           | Description                                                                                                    | Location                                                                                           |
|--------------------|----------------------------------------------------------------------------------------------------|----------------------------------------------------------------------------------------------------|
| Birth City         | Formal name of the city or<br>town in which a person was<br>born.<br>This field may only include<br>alphabetic letters, numbers,<br>periods, hyphens and<br>apostrophes.<br><i>Alphanumeric, 30 characters</i>                                                                                                    | Census > People > Demographics<br>> Person Information > Birth City<br>Identity.birthCity          |
| Birth State        | The state/province where an<br>individual was born.<br>XX = country code (US, MX,<br>etc.)<br>YYY = state or province (CA,<br>OR, etc.)<br><i>Alphanumeric, 6 characters</i><br>(XX-YY or XX-YYY)                                                                                                    | Census > People > Demographics<br>> Person Information > Birth State<br>Identity.birthState        |
| Birth Country<br>X | A coded value representing<br>the country where an<br>individual was born.<br>Reports the default value on<br>the attribute when the student<br>does not have a value entered<br>or reports "US" when the<br>student does not have a value<br>entered AND there is no<br>default value on the attribute.<br><i>Alphanumeric, 2 characters</i><br><i>(XX-YY or XX-YYY)</i> | Census > People > Demographics<br>> Person Information > Birth<br>Country<br>Identity.birthCountry |

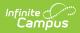

| Elements                       | Description                                                                                                    | Location                                                                                                    |
|--------------------------------|----------------------------------------------------------------------------------------------------|----------------------------------------------------------------------------------------------------|
| Hispanic Ethnicity             | <ul> <li>An indication of whether a student identifies as having a Hispanic ethnicity.</li> <li>Reports a value of Y when <i>Is the individual Hispanic/Latino?</i> is set to Yes.</li> <li>Reports a value of N when <i>Is the individual Hispanic/Latino?</i> is set to No.</li> <li>Reports a blank value when <i>Is the individual Hispanic/Latino?</i> is not populated (null) OR the Race/Ethnicity Determination is 05 (Intentionally Blank).</li> <li>Alphanumeric, 1 character (Y/N/Blank)</li> </ul> | Census > Demographics > Person<br>Information > Is the individual<br>Hispanic/Latino?<br>Identity.hispanicEthnicity    |
| Missing Ethnicity<br>Indicator | <ul> <li>An indication of whether or not<br/>the student's Ethnicity has<br/>intentionally been left blank.</li> <li>Reports a value of Y<br/>when Is the Individual<br/>Hispanic/Latino is blank<br/>(null) or the<br/>Race/Ethnicity<br/>Determination is 05<br/>(Intentionally Blank).</li> <li>Otherwise, reports a<br/>value of N.</li> </ul>                                                                                                    | Census > Demographics > Person<br>Information > Race/Ethnicity<br>Determination<br>Identity.raceEthnicityDetermination |
| Race Code 1                    | A coded value representing a person's Race Category. The first race selected for the student.                                                                                                    | Census > Demographics > Person<br>Information > Race checkbox<br>Identity.caRace                                       |
|                                | Numeric, 3 digits or blank                                                                                                    |                                                                                                    |

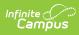

| Elements                  | Description                                                                                                    | Location                                                                         |
|---------------------------|----------------------------------------------------------------------------------------------------|----------------------------------------------------------------------------------|
| Race Code 2               | A coded value representing a person's Race Category. The second race selected for the student.                                                                                                    | Census > Demographics > Person<br>Information > Race checkbox<br>Identity.caRace |
| Race Code 3               | A coded value representing a person's Race Category. The third race selected for the student.                                                                                                    | Census > Demographics > Person<br>Information > Race checkbox<br>Identity.caRace |
| Race Code 4               | A coded value representing a person's Race Category. The fourth race selected for the student.                                                                                                    | Census > Demographics > Person<br>Information > Race checkbox<br>Identity.caRace |
| Race Code 5               | A coded value representing a person's Race Category. The fifth race selected for the student.                                                                                                    | Census > Demographics > Person<br>Information > Race checkbox<br>Identity.caRace |
| Race Missing<br>Indicator | An indication of whether or not<br>the student's Ethnicity has<br>intentionally been left blank.<br>Y reports when no race check<br>boxes are marked. Otherwise,<br>N reports.<br><i>Alphanumeric, 1 character</i><br><i>(Y/N)</i> | Census > Demographics > Person<br>Information > Race checkbox<br>Identity.caRace |

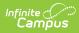

| Elements                           | Description                                                                                                    | Location                                                                                                    |
|------------------------------------|----------------------------------------------------------------------------------------------------|----------------------------------------------------------------------------------------------------|
| Residential<br>Address Line 1<br>X | The address where an<br>individual either receives mail<br>or resides. See the Address<br>Logic section for more<br>information.<br>An Address Number is not<br>required.<br><i>Alphanumeric, 60 characters</i>                                                                               | Census > Address > Address<br>Information > Number, Prefix,<br>Street, Tag, Direction, Apt<br>Address.Number<br>Address.Prefix<br>Address.Street<br>Address.Tag<br>Address.Direction<br>Address.Apt |
| Residential<br>Address Line 2      | Reports address overflow<br>reported in Residential<br>Address Line 1 field.<br>See the Address Logic section<br>for more information.<br><i>Alphanumeric, 60 characters</i>                                                                                                    | Census > Address > Address<br>Information > Number, Prefix,<br>Street, Tag, Direction, Apt<br>Address.Number<br>Address.Prefix<br>Address.Street<br>Address.Tag<br>Address.Direction<br>Address.Apt |
| Residential City<br>X              | <ul> <li>The formal name of the city or town where mail is sent or received.</li> <li>This field may only include alphabetic letters, numbers, periods, hyphens and apostrophes.</li> <li>See the Address Logic section for more information.</li> <li>Alphanumeric, 30 characters</li> </ul> | Census > Address > Address<br>Information > City<br>Address.City                                                                                                    |
| <b>Residential State</b> X         | A coded value representing<br>the abbreviation for a<br>State/Province in an address.<br>See the Address Logic section<br>for more information.<br><i>Alphanumeric, 4 characters</i><br><i>(US-XX)</i>                                                                                        | Census > Address > Address<br>Information > State<br>Address.State                                                                                                    |

| Elements                             | Description                                                                                                    | Location                                                                                                    |
|--------------------------------------|----------------------------------------------------------------------------------------------------|----------------------------------------------------------------------------------------------------|
| <b>Residential Zip</b><br>X          | The ZIP code used for the<br>location where mail is sent or<br>received, inclusive of the four-<br>digit ZIP code extension.<br>See the Address Logic section<br>for more information.<br><i>Numeric, 10 digits (XXXXX or</i>                                                                                                    | Census > Address > Address<br>Information > Zip<br>Address.Zip                                                                                                    |
|                                      | XXXXX-XXXX)                                                                                                    |                                                                                                    |
| Initial US School<br>Enrollment Date | The date of the student's first<br>enrollment in a kindergarten<br>through 12th grade public or<br>private school in the US,<br>including its territories.This<br>field is required when the<br>student's Birth Country is not<br>US or PR or when the<br>student's English Proficiency<br>is EL.<br>Date field, 8 characters                                                                                                    | Census > People > Demographics<br>> Person Information > Date<br>Entered US School<br>Identity.dateEnteredUSSchool                                                           |
|                                      | (CCYYMMDD)                                                                                                    |                                                                                                    |
| Enrolled less than<br>three years    | An indication of whether or not<br>a student has been enrolled in<br>a US school for less than three<br>cumulative years.<br>This is calculated using the<br>Start Date in the Early<br>Learning editor. When the<br>Early Learning Start Date is<br>blank, this is calculated using<br>the Date Entered US School.<br>When multiple Early Learning<br>records exists this is<br>calculated using the earliest<br>start date among the existing<br>records.<br>• This reports as Y when<br>the First US Enroll Date is<br>less than three years<br>before the Reporting<br>Date.<br>• This reports Y when the | Census > People > Demographics<br>> EL enrolled less than 3 years<br>Identity.schoolingUS<br>Student Information > Program<br>Participation > Early Learning ><br>Start Date |

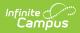

| Elements | EL Enrolled Less Than 3<br>Description<br>Years field is marked                                                                                                    | Location |
|----------|----------------------------------------------------------------------------------------------------|----------|
|          | <ul> <li>even when First US Enroll<br/>Date is more than three<br/>years before the<br/>Reporting Date of the<br/>extract.</li> <li>Otherwise, it reports as<br/>N.</li> <li>Students with no First US<br/>Enroll Date entered<br/>report blank.</li> </ul> |          |
|          | This field is required when the student's Birth Country is not US or PR.                                                                                                    |          |
|          | This reports as Y when the<br>Schooling in US check box is<br>marked regardless of the<br>dates listed in Kindergarten<br>Enrollment or the Early<br>Learning Start Date.                                                                                   |          |
|          | Alphanumeric, 1 character (Y<br>or N)                                                                                                    |          |

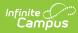

| Elements                           | Description                                                                                                    | Location                                                                                 |
|------------------------------------|----------------------------------------------------------------------------------------------------|------------------------------------------------------------------------------------------|
| Guardian Highest<br>Education<br>X | Coded value representing the highest educational level of the parent/guardian.                                                                                                    | Census > People > Demographics<br>> Person Information > Education<br>Level (for parent) |
|                                    | When the field is not<br>populated on the student's<br>Demographics record, then<br>the selection made on the<br>guardian's demographics tabs<br>is used.                                     | Identity.educationlevel                                                                  |
|                                    | When neither education level is selected, this field reports blank.                                                                                                    |                                                                                          |
|                                    | When the field is populated on<br>both the student's<br>Demographics record AND the<br>parent's Demographics<br>record, the lowest code<br>between the two entries<br>reports.                |                                                                                          |
|                                    | When the field is populated<br>for one guardian, but not the<br>other, and the field is blank on<br>the student's Demographics<br>record, the value reported for<br>the one guardian reports. |                                                                                          |
|                                    | This field reports blank when<br>the field is blank for all<br>guardians and the student.                                                                                                    |                                                                                          |
|                                    | When a guardian is marked as<br>such as a non-household<br>relationship, that person's<br>Parent Ed value factors into<br>the calculation to determine<br>the highest ED level.               |                                                                                          |
|                                    | Numeric, 2 digits                                                                                                    |                                                                                          |

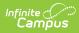

| Elements                 | Description                                                                                                    | Location                                                            |
|--------------------------|----------------------------------------------------------------------------------------------------|---------------------------------------------------------------------|
| Guardian 1 First<br>Name | <ul> <li>First name of the first parent/guardian contact listed for the student.</li> <li>This field may only include alphabetic letters, numbers, periods, hyphens and apostrophes.</li> <li>When a guardian's first name is longer than 30 characters, the name up and including the 30th character prints. Any characters thereafter do not print.</li> <li>Alphanumeric, 30 characters</li> </ul> | Census > People > Relationships ><br>Guardian<br>Identity.firstName |
| Guardian 1 Last<br>Name  | The last name of the first<br>Parent/Guardian contact listed<br>for a student.<br>This field may only include<br>alphabetic letters, numbers,<br>periods, hyphens and<br>apostrophes.<br>When a guardian's last name<br>is longer than 50 characters,<br>the name up and including the<br>50th character prints. Any<br>characters thereafter do not<br>print.<br><i>Alphanumeric, 50 characters</i>  | Census > People > Relationships ><br>Guardian<br>Identity.lastName  |

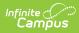

| Elements                 | Description                                                                                                    | Location                                                            |
|--------------------------|----------------------------------------------------------------------------------------------------|---------------------------------------------------------------------|
| Guardian 2 First<br>Name | The first name of the second<br>Parent/Guardian contact listed<br>for a student.<br>This field may only include<br>alphabetic letters, numbers,<br>periods, hyphens and<br>apostrophes.<br>When a guardian's first name<br>is longer than 30 characters,<br>the name up and including the<br>30th character prints. Any<br>characters thereafter do not<br>print.<br><i>Alphanumeric, 30 characters</i>                                         | Census > People > Relationships ><br>Guardian<br>Identity.firstName |
| Guardian 2 Last<br>Name  | <ul> <li>The first name of the second<br/>Parent/Guardian contact listed<br/>for a student.</li> <li>This field may only include<br/>alphabetic letters, numbers,<br/>periods, hyphens and<br/>apostrophes.</li> <li>When a guardian's last name<br/>is longer than 50 characters,<br/>the name up and including the<br/>50th character prints. Any<br/>characters thereafter do not<br/>print.</li> <li>Alphanumeric, 50 characters</li> </ul> | Census > People > Relationships ><br>Guardian<br>Identity.lastName  |

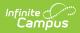

| Elements                           | Description                                                                                                    | Location                                                                                                    |
|------------------------------------|----------------------------------------------------------------------------------------------------|----------------------------------------------------------------------------------------------------|
| Student<br>Preferred First<br>Name | Reports the student's First<br>Name form the Demographics<br>field when the Legal First<br>Name field is populated on the<br>Identities record.                | Census > People > Demographics<br>> Person Identifiers > First Name<br>Identity.firstName                                                   |
|                                    | This only reports when both<br>the Legal First Name and<br>Legal Last Name fields are<br>populated on the Identities<br>record.<br>Alphanumeric, 50 characters | Census > People > Identities ><br>Identity Information > Protected<br>Identity Information > Legal First<br>Name<br>Identity.legalFirstName |
| Student<br>Preferred Last<br>Name  | Reports the student's Last<br>Name from the Demographics<br>field when the Legal<br>LastName field is populated<br>on the Identities record.                   | Census > People > Demographics<br>> Person Identifiers > Last Name<br>Identity.lastName                                                     |
|                                    | This only reports when both<br>the Legal First Name and<br>Legal Last Name fields are<br>populated on the Identities<br>record.                                | Census > People > Identities ><br>Identity Information > Protected<br>Identity Information > Legal Last<br>Name                             |
|                                    | Alphanumeric, 50 characters                                                                                                    | Identity.legalLastName                                                                                                    |

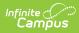

| Elements          | Description                                                                                                    | Location                                                                                                    |
|-------------------|----------------------------------------------------------------------------------------------------|----------------------------------------------------------------------------------------------------|
| Mailing Address 1 | Reports the student's active<br>Number and Street<br>information from the<br>Household that is active on<br>the entered Reporting Date (a<br>household with a start date<br>prior to the reporting date or a<br>household with no start date<br>is considered active).<br>When the household has<br>multiple addresses marked as<br>Mailing, the address marked<br>as Secondary or PO Box<br>reports.<br>When the primary household<br>has a single address, logic<br>looks for a secondary<br>household and reports the<br>address form that household.<br><i>Alphanumeric, 60 characters</i> | Census > Households > Addresses<br>> Household Location Editor ><br>Address<br>Address.number<br>Address.prefix<br>Address.street<br>Address.tag<br>Address.direction<br>Address.apt |
| Mailing Address 2 | Reports address overflow<br>reported in Residential<br>Address Line 1 field.<br>See the Report Logic section                                                                                                    | Census > Households > Addresses<br>> Household Location Editor ><br>Address<br>Address.number                                                                                        |
|                   | for more information.<br><i>Alphanumeric, 60 characters</i>                                                                                                    | Address.prefix<br>Address.street<br>Address.tag<br>Address.direction                                                                                                    |
|                   |                                                                                                    | Address.apt                                                                                                    |

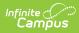

| Elements                 | Description                                                                                                    | Location                                                                                   |
|--------------------------|----------------------------------------------------------------------------------------------------|--------------------------------------------------------------------------------------------|
| Mailing Address<br>City  | The formal name of the city or<br>town where mail is sent or<br>received.                                          | Census > Households > Addresses<br>> Household Location Editor ><br>Address                |
|                          | This field may only include<br>alphabetic letters, numbers,<br>periods, hyphens and<br>apostrophes.                | Address.city                                                                               |
|                          | See the Report Logic section for more information.                                                                 |                                                                                            |
|                          | Alphanumeric, 30 characters                                                                                        |                                                                                            |
| Mailing Address<br>State | A coded value representing<br>the abbreviation for a<br>State/Province in an address.                              | Census > Households > Addresses<br>> Household Location Editor ><br>Address                |
|                          | See the Report Logic section for more information.                                                                 | Address.state                                                                              |
|                          | Alphanumeric, 4 characters<br>(US-XX)                                                                              |                                                                                            |
| Mailing Address<br>Zip   | The ZIP code used for the location where mail is sent or received, inclusive of the four-digit ZIP code extension. | Census > Households > Addresses<br>> Household Location Editor ><br>Address<br>Address.zip |
|                          | See the Report Logic section for more information.                                                                 | Address.21p                                                                                |
|                          | Numeric, 10 digits (XXXXX or<br>XXXXX-XXXX)                                                                        |                                                                                            |